## **Feuilles des Décisions sous Excel**

Dans le menu « Animation », une nouvelle commande « Décisions des Entreprises (XLS)» assure la gestion des formulaires de saisie de décisions sous Excel.

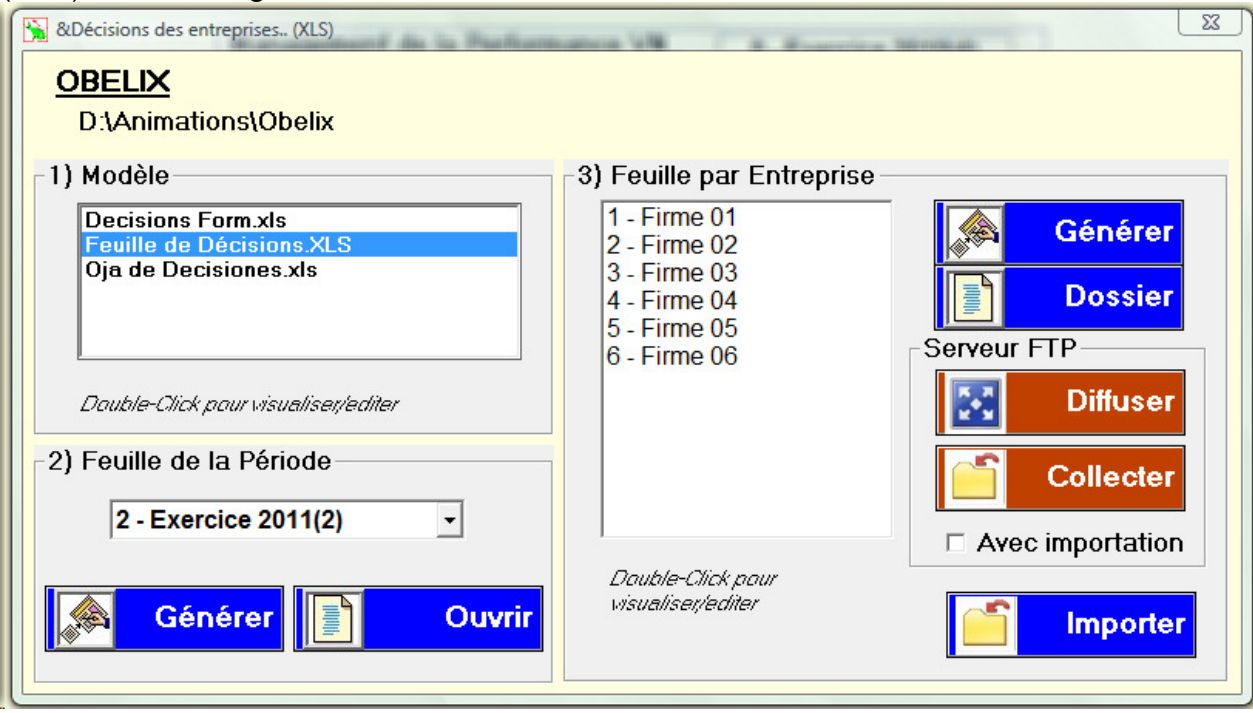

Cette gestion s'appuie sur des modèles, placés dans le sous-dossier « Decisions » du logiciel, et propose 4 phases :

- 1. **Choix du modèle** dans une liste déroulante,
- 2. Génération d'une **Feuille de la période**, commune à toutes les entreprises (la période y est identifiée, mais pas l'entreprise). Cette feuille est formatée en fonction des produits X marchés en jeu et de leurs caractéristiques.
- 3. Génération d'une **feuille par entreprise**, copie de la feuille de la période et identifiée par le n° d'entreprise. Les feuilles utilisées ou générées peuvent également être directement, depuis la fenêtre, ouvertes sous Excel pour consultation, modification, impression.
- 4. **Importation**, qui permet d'incorporer les décisions dans les données des entreprises du jeu.

Par ailleurs, il est optionnellement possible (avec un abonnement au service concerné), via un serveur FTP spécialisé et conjointement avec le logiciel optionnel Shadow Server :

- 1. De « Diffuser » les feuilles de décisions aux entreprises, pour saisie,
- 2. De « Collecter » depuis le serveur, les feuilles saisies pour importation.